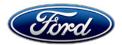

Michael A. Berardi Director Service Engineering Operations Ford Customer Service Division Ford Motor Company P. O. Box 1904 Dearborn, Michigan 48121

June 11, 2014

- TO: All U.S. Ford and Lincoln Dealers
- SUBJECT: Customer Satisfaction Program 13B17 – Supplement #1 Certain 2009 through 2012 Model Year Fusion, Milan, Escape and Mariner Vehicles Throttle Body PCM Calibration Update
- REF: **Customer Satisfaction Program 13B17** Throttle Body PCM Calibration Update dated May 13, 2014

Customer Satisfaction Program 13N03 Throttle Body Extended Coverage dated March 5, 2014

# New! REASON FOR THIS SUPPLEMENT

Announce that 2.5L engine throttle body PCM Calibrations are now available. All affected • 2.5L vehicles have been added to this program.

#### **PROGRAM TERMS**

This program will be in effect through July 31, 2015. There is no mileage limit for this program.

#### **URGENCY / EXPIRATION DATE**

This Customer Satisfaction Program has an expiration date of July 31, 2015 to encourage dealers and customers to have this service performed as soon as possible.

We recommend dealers utilize their FSA VIN list name and address to contact customers with affected vehicles. This program will improve vehicle drivability in the event of electronic throttle body motor contamination.

#### New! VEHICLES COVERED BY THIS PROGRAM

| Vehicle Lines               | Model<br>Years | Assembly<br>Plant | Build Dates                               |
|-----------------------------|----------------|-------------------|-------------------------------------------|
| Fusion / Milan (3.0L)       | 2010-2012      | Hermosillo        | September 22, 2008 through April 29, 2012 |
| Escape / Mariner (3.0L)     | 2009-2012      | Kansas City       | January 18, 2008 through July 29, 2012    |
| Fusion / Milan (2.5L)       | 2010-2011      | Hermosillo        | July 6, 2009 through October 30, 2010     |
| Escape / Mariner (2.5L)     | 2010-2011      | Kansas City       | July 24, 2009 through October 31, 2010    |
| Affected vehicles are ident | ified in OASIS |                   |                                           |

Anected vehicles are identified in UASIS.

## **REASON FOR THIS PROGRAM**

Affected vehicles may develop contamination on the throttle body internal motor contacts resulting in intermittent electrical connectivity. If this condition is present, the Malfunction Indicator Lamp (MIL) or Wrench light will illuminate and the vehicle <u>may</u> enter a Failure Mode Effects Management (FMEM) of default throttle position with fixed RPM. In this mode, engine power and vehicle speed are reduced, while full function of the power steering, power braking, lighting, and climate control systems are maintained. In the interest of customer satisfaction, Ford Motor Company has developed an updated powertrain calibration that will improve vehicle performance should this occur.

# New! SERVICE ACTION

Before demonstrating or delivering any of the vehicles involved in this program, dealers are to reprogram the PCM using *IDS version 90.04 or higher*. This reprograming will enhance the vehicles drivability when operating in certain throttle failure modes. This service must be performed on all affected vehicles at no charge to the vehicle owner.

**NOTE:** 3.0L Engine vehicles previously completed and closed in OASIS do not require a second repair.

# New! OWNER NOTIFICATION MAILING SCHEDULE

- Owners of vehicles equipped with 3.0L engines will be notified beginning the week of May 19, 2014.
- Owners of vehicles equipped with 2.5L engines will be notified beginning the week of June 9, 2014.

# New! ATTACHMENTS

Attachment I:Administrative InformationAttachment II:Labor AllowancesAttachment III:Technical InformationOwner NotificationLetter

# **QUESTIONS & ASSISTANCE**

Special Service Support Center (Dealer Assistance Only) \_\_\_\_\_1-800-325-5621

Sincerely,

Michael A. Berardi

## **ATTACHMENT I**

Page 1 of 1

#### Customer Satisfaction Program 13B17 – Supplement #1

Certain 2009 through 2012 Model Year Fusion, Milan, Escape and Mariner Vehicles Throttle Body PCM Calibration Update

# New! OASIS ACTIVATED?

Yes, OASIS will be activated for vehicles with 3.0L engines on May 13, 2014, and for vehicles with 2.5L engines on June 10, 2014.

# New! FSA VIN LIST ACTIVATED?

Yes, FSA VIN list will be available through <u>https://web.fsavinlists.dealerconnection.com</u> for all vehicles on June 10, 2014. Owner names and addresses will be available for all vehicles by June 17, 2014.

**NOTE:** Your FSA VIN list may contain owner names and addresses obtained from motor vehicle registration records. The use of such motor vehicle registration data for any purpose other than in connection with this program is a violation of law in several states, provinces, and countries. Accordingly, you must limit the use of this listing to the follow-up necessary to complete this service action.

#### STOCK VEHICLES

Use OASIS to identify any affected vehicles in your used vehicle inventory.

#### SOLD VEHICLES

- Owners of affected vehicles will be directed to dealers for repairs.
- Immediately contact any of your affected customers whose vehicles are not on your VIN list but are identified in OASIS. Give the customer a copy of the Owner Notification Letter (when available) and schedule a service date.
- Correct other affected vehicles identified in OASIS which are brought to your dealership.

#### TITLE BRANDED / SALVAGED VEHICLES

Affected title branded and salvaged vehicles are eligible for this service action.

#### OWNER REFUNDS

Refunds are not authorized for this program.

#### **RENTAL VEHICLES**

The use of rental vehicles is not authorized for this program.

#### **CLAIMS PREPARATION AND SUBMISSION**

- Enter claims using Direct Warranty Entry (DWE).
- Refer to ACESII manual for claims preparation and submission information.
- PROGRAM TERMS: This program will be in effect through July 31, 2015. There is no mileage limit for this program.

## ATTACHMENT II

Page 1 of 1

## Customer Satisfaction Program 13B17 – Supplement #1

Certain 2009 through 2012 Model Year Fusion, Milan, Escape and Mariner Vehicles Throttle Body PCM Calibration Update

# New! LABOR ALLOWANCES

| Description                                                                                      | Labor Operation | Labor Time  |
|--------------------------------------------------------------------------------------------------|-----------------|-------------|
| <i>All Models</i> - Reprogram the PCM to the Latest Calibration using IDS <i>90.04</i> or higher | 13B17B          | 0.3 Hour(s) |

#### PARTS REQUIREMENTS / ORDERING INFORMATION

Parts are not required to complete this repair.

# CERTAIN 2009 THROUGH 2012 MODEL YEAR FUSION, MILAN, ESCAPE AND MARINER VEHICLES — THROTTLE BODY PCM CALIBRATION UPDATE

# **OVERVIEW**

Affected vehicles may develop contamination on the throttle body internal motor contacts resulting in intermittent electrical connectivity. If this condition is present, the Malfunction Indicator Lamp (MIL) or Wrench light will illuminate and the vehicle <u>may</u> enter a Failure Mode Effects Management (FMEM) of default throttle position with fixed RPM. In this mode, engine power and vehicle speed are reduced, while full function of the power steering, power braking, lighting, and climate control systems are maintained. In the interest of customer satisfaction, Ford Motor Company has developed an updated powertrain calibration that will improve vehicle performance should this occur.

# SERVICE PROCEDURE

#### Important Information for Module Programming

- **NOTE:** When programming or reprogramming a module, use the following basic checks to ensure programming completes without errors.
- Make sure the 12V battery is fully charged before carrying out the programming steps and connect IDS/scan tool to a power source.
- Inspect Vehicle Communication Module (VCM) and cables for any damage. Make sure scan tool connections are not interrupted during programming.
- A hardwired connection is strongly recommended.
- Turn off all unnecessary accessories (radio, heated/cooled seats, headlamps, interior lamps, HVAC system, etc.) and close doors.
- Disconnect/depower any aftermarket accessories (remote start, alarm, power inverter, CB radio, etc.).
- Follow all scan tool on-screen instructions carefully.
- Disable IDS/scan tool sleep mode, screensaver, hibernation modes.
- Create all sessions Key On Engine Off (KOEO). Starting the vehicle before creating a session will cause errors within the programming inhale process.

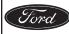

#### **NEW!** Module Reprogramming

- **NOTE:** Reprogram appropriate vehicle modules before performing diagnostics and clear all Diagnostic Trouble Codes (DTCs) after programming. For DTCs generated after reprogramming, follow normal diagnostic service procedures.
- 1. Connect a battery charger to the 12V battery.
- 2. Reprogram the PCM using *IDS release 90.04* or higher.
- **NOTE:** Calibration files may also be obtained at www.motorcraft.com.
- **NOTE:** Follow the IDS on-screen instructions to complete the reprogramming procedure.
- 3. Disconnect the battery charger from the 12V battery, once reprogramming has completed.

# Recovering a module when programming has resulted in a blank module: <u>NEVER DELETE THE ORIGINAL SESSION!</u>

- a. Obtain the original IDS that was used when the programming error occurred during Module Reprogramming (MR) or Programmable Module Installation (PMI).
- b. Disconnect the VCM from the Data Link Connector (DLC) and the IDS.
- c. Reconnect the VCM to IDS and then connect to the DLC. Once reconnected, the VCM icon should appear in the corner of the IDS screen. If it does not, troubleshoot the IDS to VCM connection.
- d. Locate the ORIGINAL vehicle session when programming failed. This should be the last session used in most cases. If not, use the session created on the date that the programming failed.
- **NOTE:** If the original session is not listed in the previous session list, click the "Recycle Bin" icon at the lower right of the previous session screen. This loads any deleted sessions and allows you to look through them. Double-click the session to restore it.
- e. Once the session is loaded, the failed process should resume automatically.
- f. If programming does not resume automatically, proceed to the Module Programming menu and select the previously attempted process, PMI or MR.
- g. Follow all on-screen prompts/instructions.
- h. Near the end of programming, the IDS prompts you to select certain parameters. It is important to make a selection for ALL parameters listed. If the correct selection is already highlighted, you must still choose that selection before clicking the "Tick" mark to complete the configuration.
- i. The last screen on the IDS may list additional steps required to complete the programming process. Make sure all applicable steps listed on the screen are followed in order.

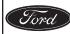

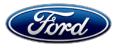

Ford Motor Company Ford Customer Service Division P. O. Box 1904 Dearborn, Michigan 48121

Customer Satisfaction Program 13B17 Programa de satisfacción del cliente 13B17

Mr. John Sample 123 Main Street Anywhere, USA 12345

Your Vehicle Identification Number: 12345678901234567

At Ford Motor Company, we are not only committed to building high quality, dependable products, but also building a community of happy, satisfied customers. To demonstrate that commitment, we're sending you this notice – and providing a no-charge Customer Satisfaction Program (Program Number 13B17) for your vehicle with the VIN shown above.

| Why are you<br>receiving this<br>notice? | Your vehicle may develop contamination on the internal motor contacts of<br>the Throttle Body, resulting in intermittent electrical connectivity. If this<br>condition is present, a warning indicator or Wrench Light may illuminate and<br>the vehicle may enter a protective low-speed strategy mode. In this mode,<br>even though the engine power and vehicle speed will be reduced, full<br>functionality of the power steering, power braking, lighting, and climate<br>control systems are maintained.                                      |
|------------------------------------------|----------------------------------------------------------------------------------------------------|
|                                          | In the interest of your satisfaction, Ford Motor Company has developed an<br>updated powertrain calibration strategy that will allow more engine power<br>based on driver input and vehicle performance. <b>Ford is providing the</b><br><b>updated calibration to you at no charge.</b> This program is in addition to<br>the Customer Satisfaction Program 13N03 announced earlier this year,<br>which extends the warranty on the Throttle Body to a total of 10 years or<br>150,000 miles from the warranty start date, whichever occurs first. |
| What will Ford and your dealer do?       | Your dealer will install an updated powertrain calibration free of charge<br>under the terms of this program.<br>This program will be in effect until July 31, 2015, regardless of mileage - and<br>is automatically transferred to subsequent owners.                                                                                                    |
| How long will it take?                   | The time needed for this repair is less than one-half day. However, due to service scheduling requirements, your dealer may need your vehicle for a longer period of time.                                                                                                    |

May 2014

| What should you do?                        | <ul> <li>Please call your dealer and request a service date. When you do, please reference your VIN number (listed above) and Customer Satisfaction</li> <li>Program number 13B17. Your Advisor will help to schedule an appointment convenient for you.</li> <li>If you do not already have a servicing dealer, you can access www.Fordowner.com to locate a dealer, address, map or driving instructions.</li> </ul>                                                                                                    |
|--------------------------------------------|----------------------------------------------------------------------------------------------------|
| What if you no longer<br>own this vehicle? | If you no longer own this vehicle, and have an address for the current<br>owner, please forward this letter to the new owner. You received this notice<br>because our records indicate that you are the current owner.                                                                                                    |
| Can we assist you<br>further?              | If you require further assistance in getting your vehicle repaired promptly<br>and without charge, please contact your dealership's Service Advisor.<br>RETAIL OWNERS: If you have questions or concerns, please contact our<br><b>Ford Customer Relationship Center at 1-866-436-7332</b> , where one of our<br>representatives will be happy to assist you. Or visit us at<br><u>www.Fordowner.com</u> .<br>For the hearing impaired call 1-800-232-5952 (TDD). Representatives are<br>available Monday through Friday: 8:00AM - 8:00PM (Eastern Time).<br>Si necesita ayuda o tiene alguna pregunta, por favor llame al Centro de<br>Relación con Clientes al 1-866-436-7332 y presione 2 para Español.<br><u>FLEET OWNERS</u> : If you have questions or concerns, please contact the<br><b>Fleet Customer Information Center at 1-800-34-FLEET</b> , choose Option<br>#3, and one of our representatives will be happy to assist you.<br>Representatives are available Monday through Friday: 8:00AM - 8:00PM<br>(Eastern Time).<br>Or you can contact us at <u>www.fleet.ford.com</u> . |

As part of the Ford community, we appreciate your attention to this important matter and your continued loyalty.

Ford Customer Service Division